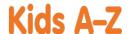

Your child has access to award-winning digital resources through Kids A-Z, Learning A-Z's website created for students. After your child logs in, each website your child's teacher has subscribed to is shown. Your child can work on assignments or select other resources for reading and writing practice.

# **Website Resources for Your Student**

| Raz-Kids   | eBooks and eQuizzes at just-right reading levels (In English and Spanish)* |
|------------|----------------------------------------------------------------------------|
| Headsprout | Self-paced phonics and comprehension skill lessons*                        |

<sup>\*</sup> Access resources on mobile devices by downloading the Kids A-Z app from the app store. Data rates may apply.

# **Kids A-Z Login Instructions**

Step 1: Go to www.kidsa-z.com

Step 2: Enter or choose the teacher's username, rdunne1201

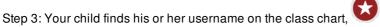

Step 4: Your child enters his or her password, Ali

#### **How to Register for and Receive Progress Reports**

- After your child logs in, click on the green parent button at the top right of the screen and enter your email address.
- Send your email address(es) to your child's teacher at <a href="mailto:dunner@dearbornschools.org">dunner@dearbornschools.org</a>
- Clip and fill out the form below and return it to your child's teacher.

| TEACHED NAME: rdupped 201  |        |
|----------------------------|--------|
| TEACHER NAME: rdunne1201   |        |
| STUDENT NAME: Ali          |        |
| PARENT E-MAIL ADDRESS(ES): |        |
| SIGNATURE:                 | _DATE: |

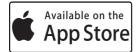

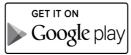

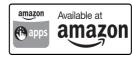

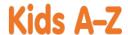

Your child has access to award-winning digital resources through Kids A-Z, Learning A-Z's website created for students. After your child logs in, each website your child's teacher has subscribed to is shown. Your child can work on assignments or select other resources for reading and writing practice.

# **Website Resources for Your Student**

| Raz-Kids   | eBooks and eQuizzes at just-right reading levels (In English and Spanish)* |
|------------|----------------------------------------------------------------------------|
| Headsprout | Self-paced phonics and comprehension skill lessons*                        |

<sup>\*</sup> Access resources on mobile devices by downloading the Kids A-Z app from the app store. Data rates may apply.

# **Kids A-Z Login Instructions**

Step 1: Go to www.kidsa-z.com

Step 2: Enter or choose the teacher's username, rdunne1201

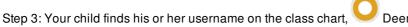

Step 4: Your child enters his or her password, Deena

#### **How to Register for and Receive Progress Reports**

- After your child logs in, click on the green parent button at the top right of the screen and enter your email address.
- Send your email address(es) to your child's teacher at <u>dunner@dearbornschools.org</u>
- Clip and fill out the form below and return it to your child's teacher.

| TEACHER NAME: rdunne1201   |        |
|----------------------------|--------|
| STUDENT NAME: Deena        |        |
| PARENT E-MAIL ADDRESS(ES): |        |
| SIGNATURE:                 | _DATE: |

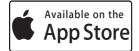

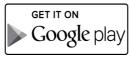

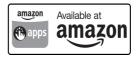

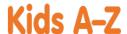

Your child has access to award-winning digital resources through Kids A-Z, Learning A-Z's website created for students. After your child logs in, each website your child's teacher has subscribed to is shown. Your child can work on assignments or select other resources for reading and writing practice.

# **Website Resources for Your Student**

| Raz-Kids   | eBooks and eQuizzes at just-right reading levels (In English and Spanish)* |
|------------|----------------------------------------------------------------------------|
| Headsprout | Self-paced phonics and comprehension skill lessons*                        |

<sup>\*</sup> Access resources on mobile devices by downloading the Kids A-Z app from the app store. Data rates may apply.

# **Kids A-Z Login Instructions**

Step 1: Go to www.kidsa-z.com

Step 2: Enter or choose the teacher's username, rdunne1201

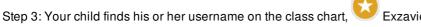

Step 4: Your child enters his or her password, Exzavier

#### **How to Register for and Receive Progress Reports**

- After your child logs in, click on the green parent button at the top right of the screen and enter your email address.
- Send your email address(es) to your child's teacher at <u>dunner@dearbornschools.org</u>
- Clip and fill out the form below and return it to your child's teacher.

| TEACHER NAME: rdunne1201   |       |
|----------------------------|-------|
| STUDENT NAME: Exzavier     |       |
| PARENT E-MAIL ADDRESS(ES): |       |
| SIGNATURE:                 | DATE: |

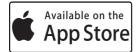

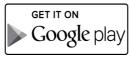

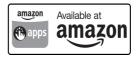

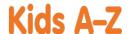

Your child has access to award-winning digital resources through Kids A-Z, Learning A-Z's website created for students. After your child logs in, each website your child's teacher has subscribed to is shown. Your child can work on assignments or select other resources for reading and writing practice.

# **Website Resources for Your Student**

| Raz-Kids   | eBooks and eQuizzes at just-right reading levels (In English and Spanish)* |
|------------|----------------------------------------------------------------------------|
| Headsprout | Self-paced phonics and comprehension skill lessons*                        |

<sup>\*</sup> Access resources on mobile devices by downloading the Kids A-Z app from the app store. Data rates may apply.

# **Kids A-Z Login Instructions**

Step 1: Go to www.kidsa-z.com

Step 2: Enter or choose the teacher's username, rdunne1201

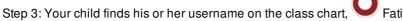

Step 4: Your child enters his or her password, Fatima

#### **How to Register for and Receive Progress Reports**

- After your child logs in, click on the green parent button at the top right of the screen and enter your email address.
- Send your email address(es) to your child's teacher at <u>dunner@dearbornschools.org</u>
- Clip and fill out the form below and return it to your child's teacher.

| TEACHER NAME: rdunne1201   |        |
|----------------------------|--------|
| STUDENT NAME: Fatima       |        |
| PARENT E-MAIL ADDRESS(ES): |        |
| SIGNATURE:                 | _DATE: |

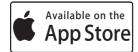

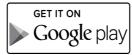

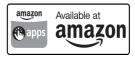

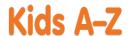

Your child has access to award-winning digital resources through Kids A-Z, Learning A-Z's website created for students. After your child logs in, each website your child's teacher has subscribed to is shown. Your child can work on assignments or select other resources for reading and writing practice.

# **Website Resources for Your Student**

| Raz-Kids   | eBooks and eQuizzes at just-right reading levels (In English and Spanish)* |
|------------|----------------------------------------------------------------------------|
| Headsprout | Self-paced phonics and comprehension skill lessons*                        |

<sup>\*</sup> Access resources on mobile devices by downloading the Kids A-Z app from the app store. Data rates may apply.

# **Kids A-Z Login Instructions**

Step 1: Go to www.kidsa-z.com

Step 2: Enter or choose the teacher's username, rdunne1201

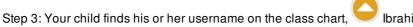

Step 4: Your child enters his or her password, Ibrahim

#### **How to Register for and Receive Progress Reports**

- After your child logs in, click on the green parent button at the top right of the screen and enter your email address.
- Send your email address(es) to your child's teacher at <u>dunner@dearbornschools.org</u>
- Clip and fill out the form below and return it to your child's teacher.

| TEACHER NAME: rdunne1201   |       |  |
|----------------------------|-------|--|
| STUDENT NAME: Ibrahim      |       |  |
| PARENT E-MAIL ADDRESS(ES): |       |  |
| SIGNATURE:                 | DATE: |  |

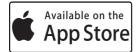

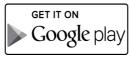

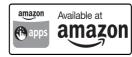

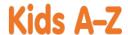

Your child has access to award-winning digital resources through Kids A-Z, Learning A-Z's website created for students. After your child logs in, each website your child's teacher has subscribed to is shown. Your child can work on assignments or select other resources for reading and writing practice.

# **Website Resources for Your Student**

| Raz-Kids   | eBooks and eQuizzes at just-right reading levels (In English and Spanish)* |
|------------|----------------------------------------------------------------------------|
| Headsprout | Self-paced phonics and comprehension skill lessons*                        |

<sup>\*</sup> Access resources on mobile devices by downloading the Kids A-Z app from the app store. Data rates may apply.

# **Kids A-Z Login Instructions**

Step 1: Go to www.kidsa-z.com

Step 2: Enter or choose the teacher's username, rdunne1201

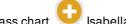

Step 3: Your child finds his or her username on the class chart, Step 4: Your child enters his or her password, Isabella

#### **How to Register for and Receive Progress Reports**

- After your child logs in, click on the green parent button at the top right of the screen and enter your email address.
- Send your email address(es) to your child's teacher at <u>dunner@dearbornschools.org</u>
- Clip and fill out the form below and return it to your child's teacher.

| TEACHER NAME: rdunne1201    |       |
|-----------------------------|-------|
| STUDENT NAME: Isabella      |       |
| PARENT E-MAIL ADDRESS(ES):_ |       |
| SIGNATURE:                  | DATE: |

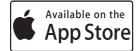

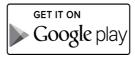

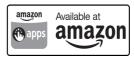

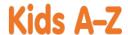

Your child has access to award-winning digital resources through Kids A-Z, Learning A-Z's website created for students. After your child logs in, each website your child's teacher has subscribed to is shown. Your child can work on assignments or select other resources for reading and writing practice.

# **Website Resources for Your Student**

| Raz-Kids   | eBooks and eQuizzes at just-right reading levels (In English and Spanish)* |
|------------|----------------------------------------------------------------------------|
| Headsprout | Self-paced phonics and comprehension skill lessons*                        |

<sup>\*</sup> Access resources on mobile devices by downloading the Kids A-Z app from the app store. Data rates may apply.

# **Kids A-Z Login Instructions**

Step 1: Go to www.kidsa-z.com

Step 2: Enter or choose the teacher's username, rdunne1201

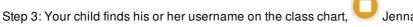

Step 4: Your child enters his or her password, Jennah

#### **How to Register for and Receive Progress Reports**

- After your child logs in, click on the green parent button at the top right of the screen and enter your email address.
- Send your email address(es) to your child's teacher at <u>dunner@dearbornschools.org</u>
- Clip and fill out the form below and return it to your child's teacher.

| TEACHER NAME: rdunne1201    |       |
|-----------------------------|-------|
| STUDENT NAME: Jennah        |       |
| PARENT E-MAIL ADDRESS(ES):_ |       |
| SIGNATURE:                  | DATE: |

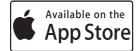

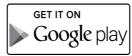

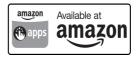

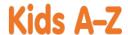

Your child has access to award-winning digital resources through Kids A-Z, Learning A-Z's website created for students. After your child logs in, each website your child's teacher has subscribed to is shown. Your child can work on assignments or select other resources for reading and writing practice.

# **Website Resources for Your Student**

| Raz-Kids   | eBooks and eQuizzes at just-right reading levels (In English and Spanish)* |  |
|------------|----------------------------------------------------------------------------|--|
| Headsprout | Self-paced phonics and comprehension skill lessons*                        |  |

<sup>\*</sup> Access resources on mobile devices by downloading the Kids A-Z app from the app store. Data rates may apply.

# **Kids A-Z Login Instructions**

Step 1: Go to www.kidsa-z.com

Step 2: Enter or choose the teacher's username, rdunne1201

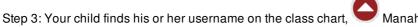

Step 4: Your child enters his or her password, Manahel

#### **How to Register for and Receive Progress Reports**

- After your child logs in, click on the green parent button at the top right of the screen and enter your email address.
- Send your email address(es) to your child's teacher at <u>dunner@dearbornschools.org</u>
- Clip and fill out the form below and return it to your child's teacher.

| TEACHER NAME: rdunne1201   |        |
|----------------------------|--------|
| STUDENT NAME: Manahel      |        |
| PARENT E-MAIL ADDRESS(ES): |        |
| SIGNATURE:                 | _DATE: |

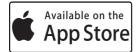

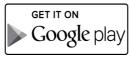

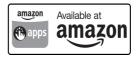

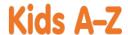

Your child has access to award-winning digital resources through Kids A-Z, Learning A-Z's website created for students. After your child logs in, each website your child's teacher has subscribed to is shown. Your child can work on assignments or select other resources for reading and writing practice.

# **Website Resources for Your Student**

| Raz-Kids   | eBooks and eQuizzes at just-right reading levels (In English and Spanish)* |
|------------|----------------------------------------------------------------------------|
| Headsprout | Self-paced phonics and comprehension skill lessons*                        |

<sup>\*</sup> Access resources on mobile devices by downloading the Kids A-Z app from the app store. Data rates may apply.

# **Kids A-Z Login Instructions**

Step 1: Go to www.kidsa-z.com

Step 2: Enter or choose the teacher's username, rdunne1201

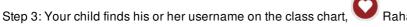

Step 4: Your child enters his or her password, Rahaf

#### **How to Register for and Receive Progress Reports**

- After your child logs in, click on the green parent button at the top right of the screen and enter your email address.
- Send your email address(es) to your child's teacher at <u>dunner@dearbornschools.org</u>
- Clip and fill out the form below and return it to your child's teacher.

| TEACHER NAME: rdunne1201    |       |
|-----------------------------|-------|
| STUDENT NAME: Rahaf         |       |
| PARENT E-MAIL ADDRESS(ES):_ |       |
| SIGNATURE:                  | DATE: |

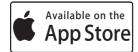

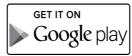

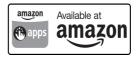

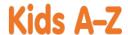

Your child has access to award-winning digital resources through Kids A-Z, Learning A-Z's website created for students. After your child logs in, each website your child's teacher has subscribed to is shown. Your child can work on assignments or select other resources for reading and writing practice.

# **Website Resources for Your Student**

| Raz-Kids   | eBooks and eQuizzes at just-right reading levels (In English and Spanish)* |
|------------|----------------------------------------------------------------------------|
| Headsprout | Self-paced phonics and comprehension skill lessons*                        |

<sup>\*</sup> Access resources on mobile devices by downloading the Kids A-Z app from the app store. Data rates may apply.

# **Kids A-Z Login Instructions**

Step 1: Go to www.kidsa-z.com

Step 2: Enter or choose the teacher's username, rdunne1201

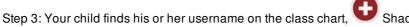

Step 4: Your child enters his or her password, Shadi

#### **How to Register for and Receive Progress Reports**

- After your child logs in, click on the green parent button at the top right of the screen and enter your email address.
- Send your email address(es) to your child's teacher at <u>dunner@dearbornschools.org</u>
- Clip and fill out the form below and return it to your child's teacher.

| TEACHER NAME: rdunne1201   |       |  |
|----------------------------|-------|--|
| STUDENT NAME: Shadi        |       |  |
| PARENT E-MAIL ADDRESS(ES): |       |  |
| SIGNATURE:                 | DATE: |  |

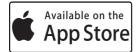

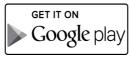

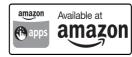

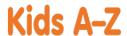

Your child has access to award-winning digital resources through Kids A-Z, Learning A-Z's website created for students. After your child logs in, each website your child's teacher has subscribed to is shown. Your child can work on assignments or select other resources for reading and writing practice.

# **Website Resources for Your Student**

| Raz-Kids   | eBooks and eQuizzes at just-right reading levels (In English and Spanish)* |
|------------|----------------------------------------------------------------------------|
| Headsprout | Self-paced phonics and comprehension skill lessons*                        |

<sup>\*</sup> Access resources on mobile devices by downloading the Kids A-Z app from the app store. Data rates may apply.

# **Kids A-Z Login Instructions**

Step 1: Go to www.kidsa-z.com

Step 2: Enter or choose the teacher's username, rdunne1201

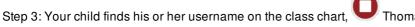

Step 4: Your child enters his or her password, thomastrial

#### **How to Register for and Receive Progress Reports**

- After your child logs in, click on the green parent button at the top right of the screen and enter your email address.
- Send your email address(es) to your child's teacher at <u>dunner@dearbornschools.org</u>
- Clip and fill out the form below and return it to your child's teacher.

| TEACHER NAME: rdunne1201   |       |
|----------------------------|-------|
| STUDENT NAME: Thomas       |       |
| PARENT E-MAIL ADDRESS(ES): |       |
| SIGNATURE:                 | DATE: |

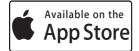

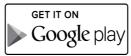

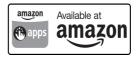